# Модуль «ДОО»

Работа пользователей в системе

### **Проверка готовности системы к работе пользователей**

#### **Система готова**

• Завершена работа Мастера ввода данных

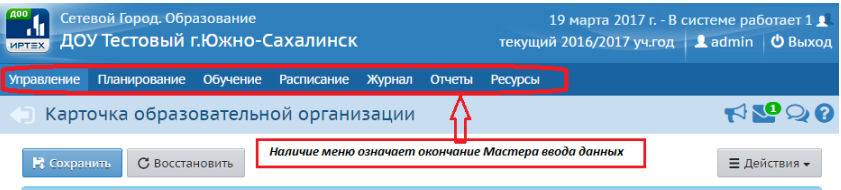

• ДОО работает в текущем 2016/2017 учебном году

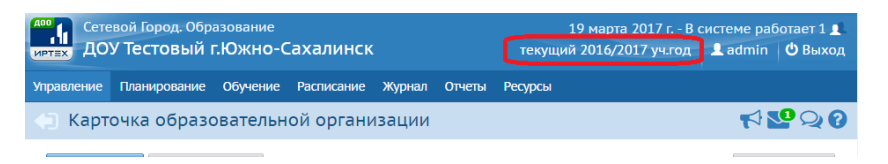

• Заполнены **все разделы** Карточки ОО, а также сведения о лицензии и аккредитации

#### **Система не готова**

• Не завершена работа Мастера ввода данных

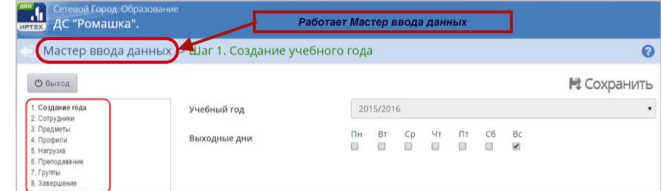

• Не завершен переход на 2016/2017 учебный год

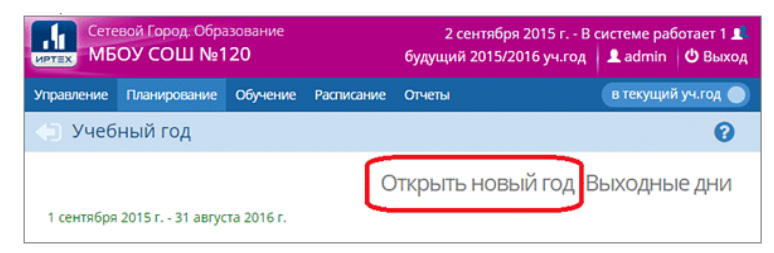

• Не заполнены все разделы Карточки ОО, а также сведения о лицензии и аккредитации

#### **Система готова**

#### **Система не готова**

• Созданы все группы ДОО

• Не созданы (частично созданы) группы ДОО

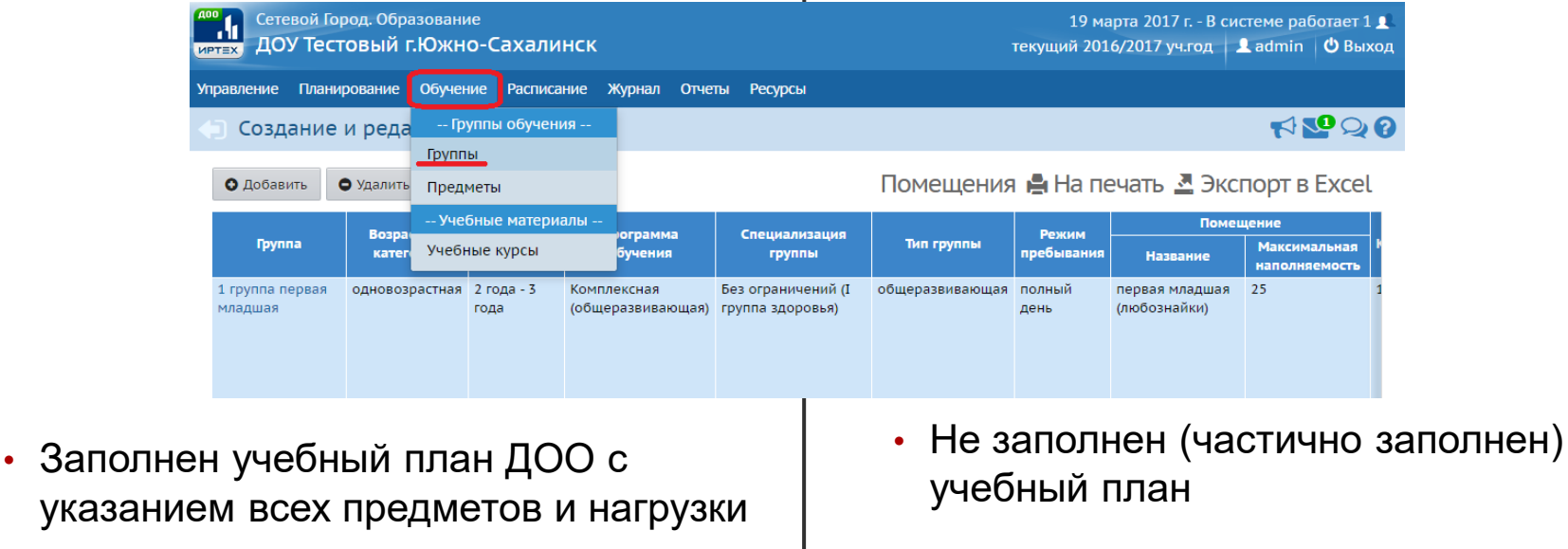

 $\overline{1}$ 

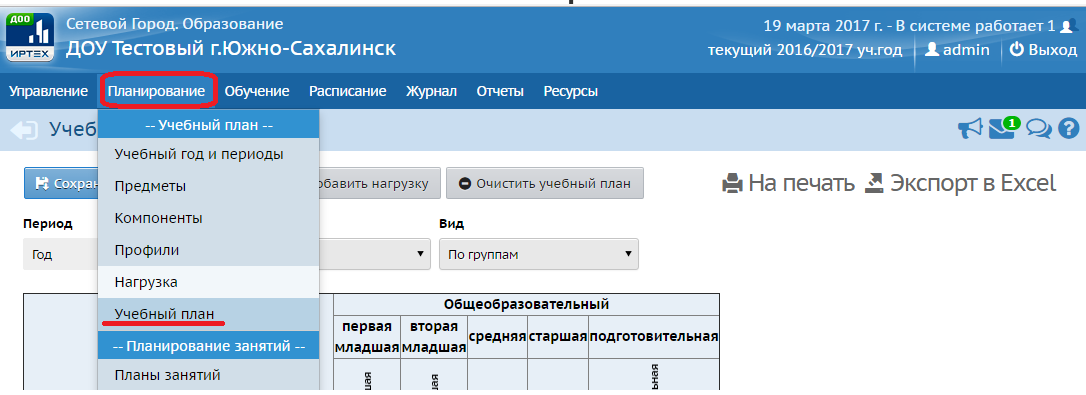

#### **Система готова**

• Внесены все пользователи: воспитанники, сотрудники, родители (хотя бы один родитель)

#### **Система не готова**

• Не внесены (частично внесены) все пользователи: воспитанники, сотрудники, родители

Всего по детсаду

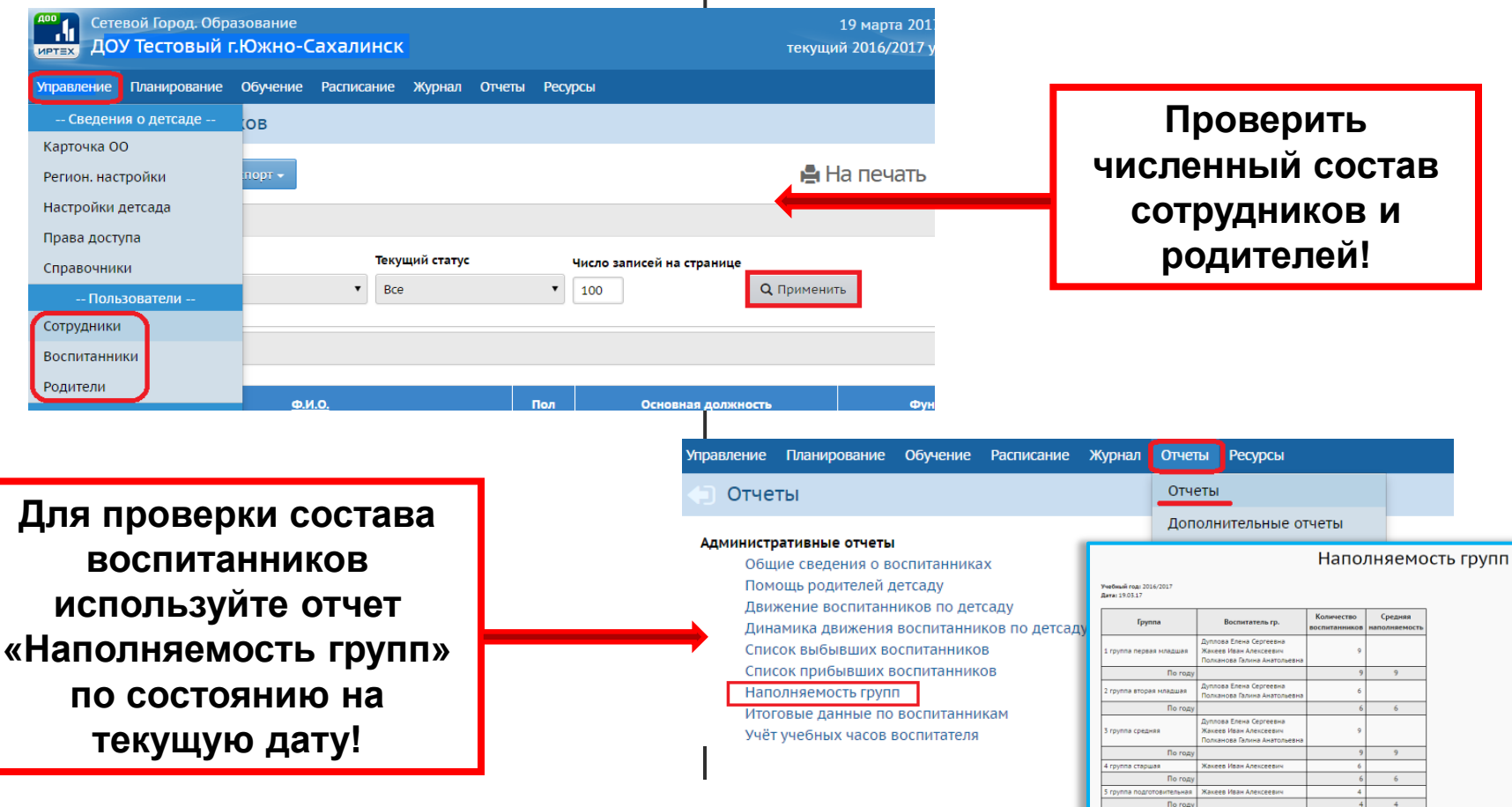

# **Работа ДОО в системе**

- 1. Поддерживать актуальной информацию в карточке образовательной организации (должны быть обязательно заполнены **все поля**)
- 2. Отражать актуальные сведения:
	- о движении воспитанников
	- о списочном составе сотрудников
	- данные воспитанников в личной карточке (обязательно к заполнению: основная информация, в дополнительной информации – данные свидетельства о рождении и СНИЛС)
- 3. Ежедневно заполнять журнал посещаемости воспитанников
- 4. В конце каждого учебного года своевременно осуществлять переход на новый учебный год (в противном случае может привести к проблемам при зачислении в школу)
- 5. Размещать необходимые сведения в системе для органов управления образованием :
	- публичные документы

## **Размещение публичных документов**

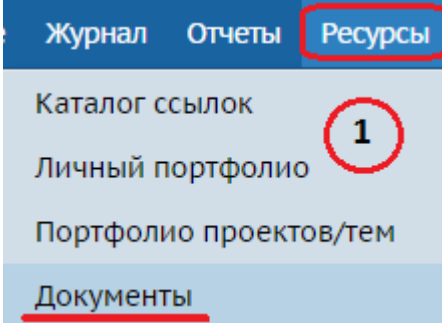

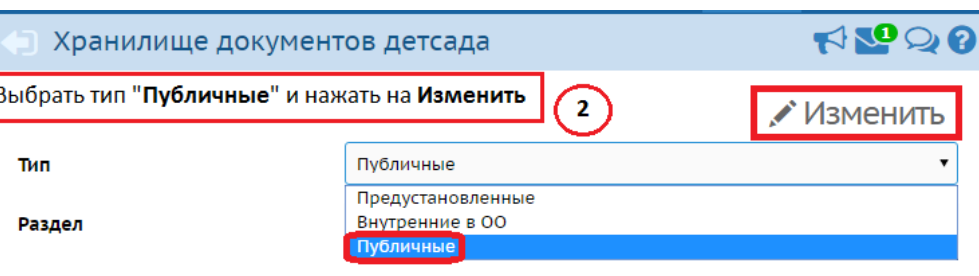

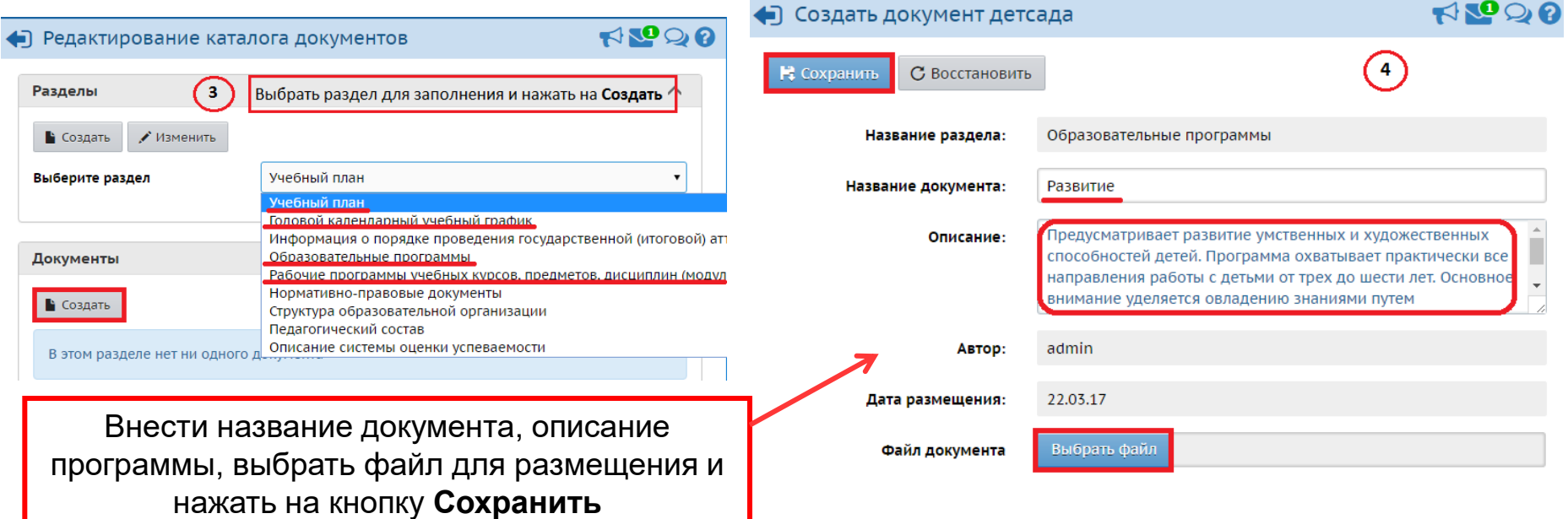

#### 1. Создание и редактирование событий года

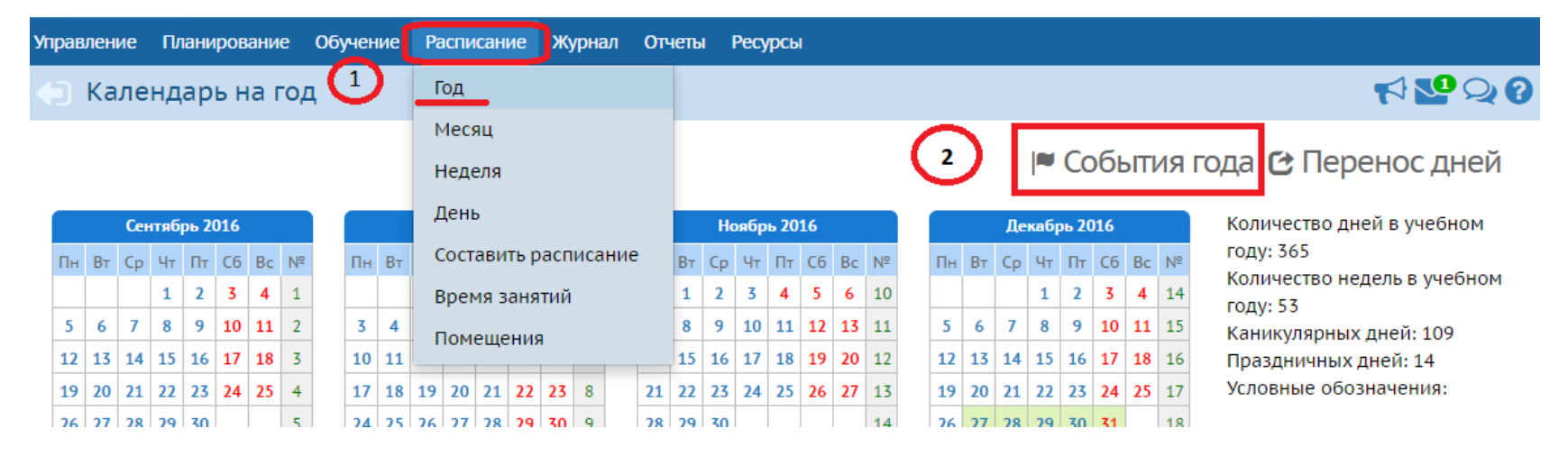

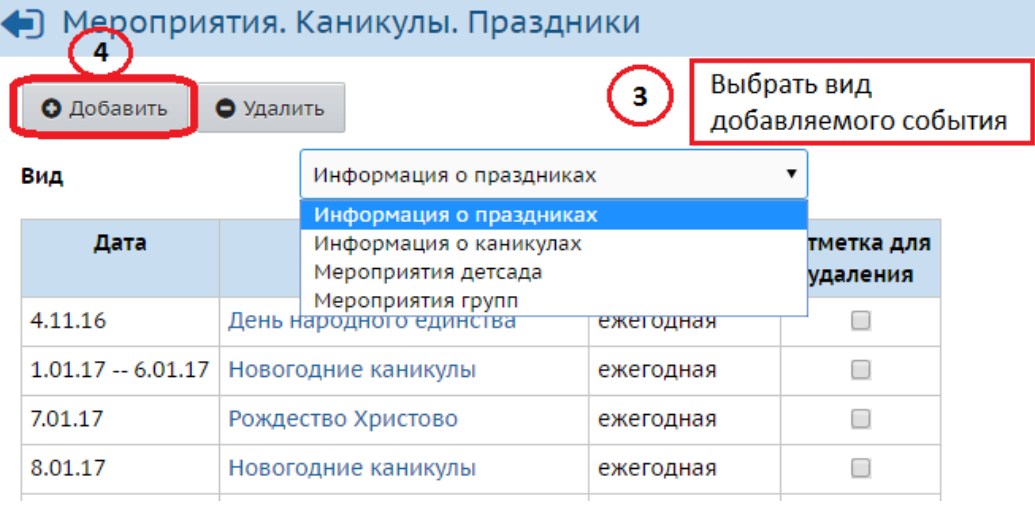

2. Создание расписания звонков

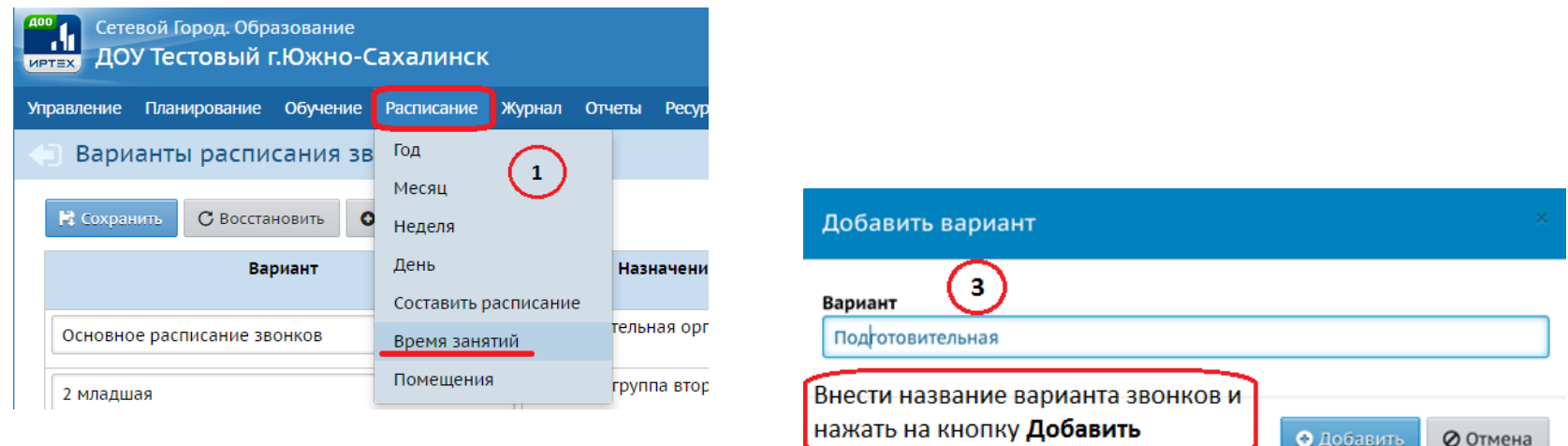

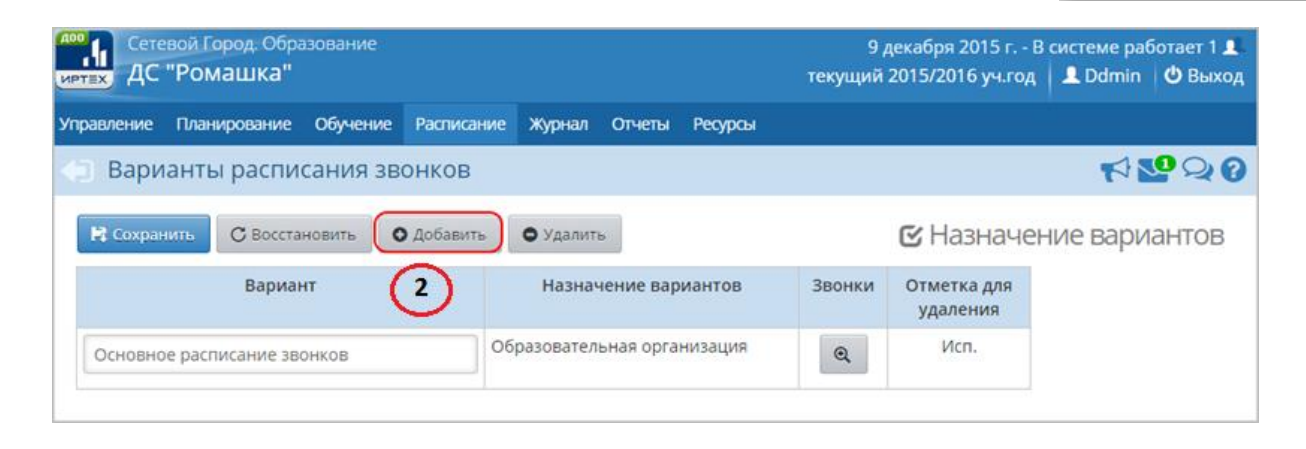

2. Создание расписания звонков (продолжение)

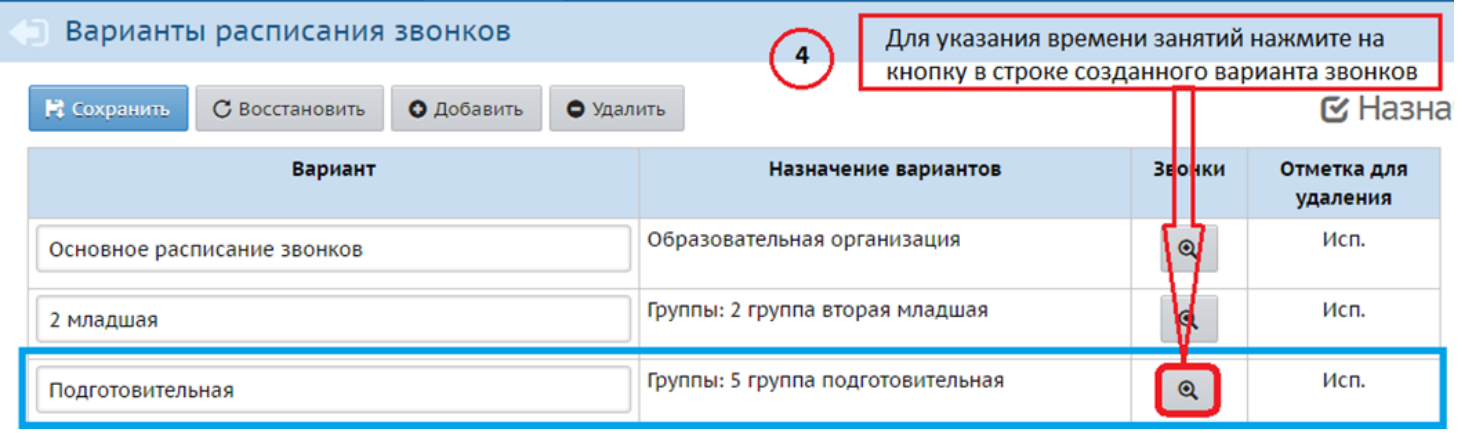

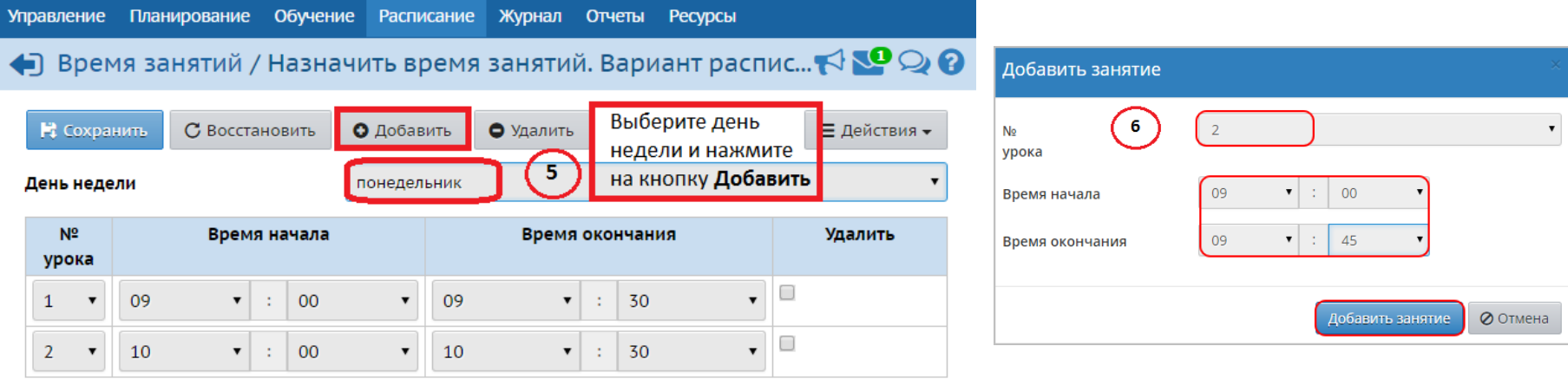

2. Создание расписания звонков (продолжение)

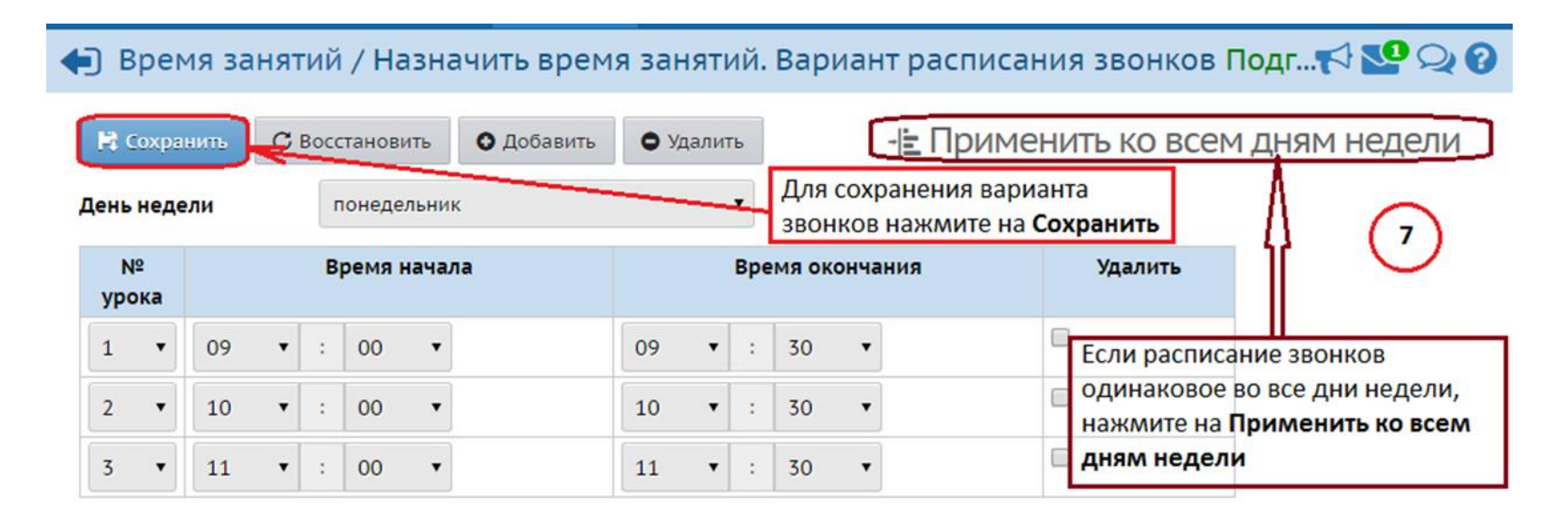

Подробно о создании расписания звонков и назначения звонков

#### конкретной группе – в файле

**«Создание расписания звонков\_ДОО»**

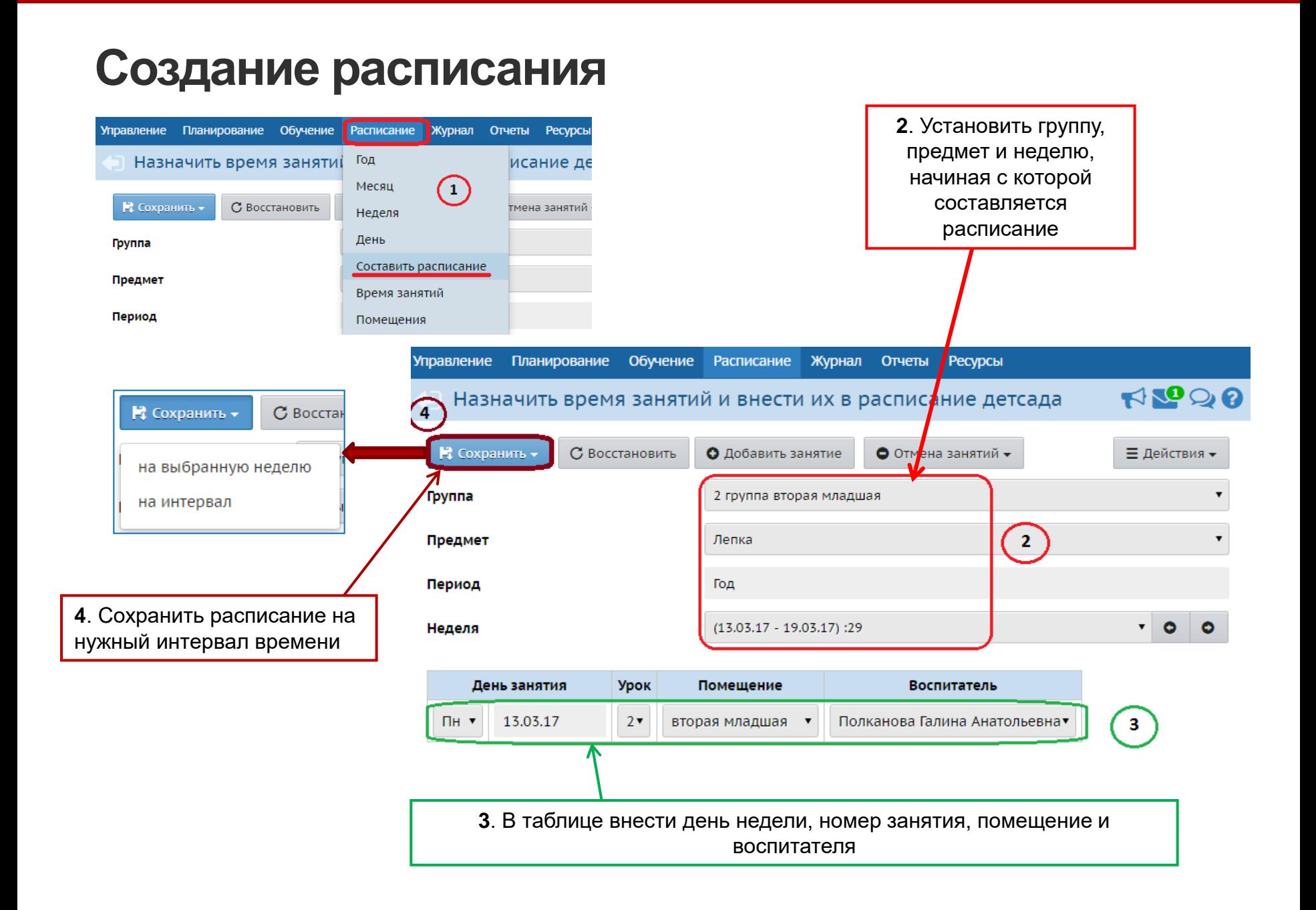

### **Работа с журналом воспитанников**

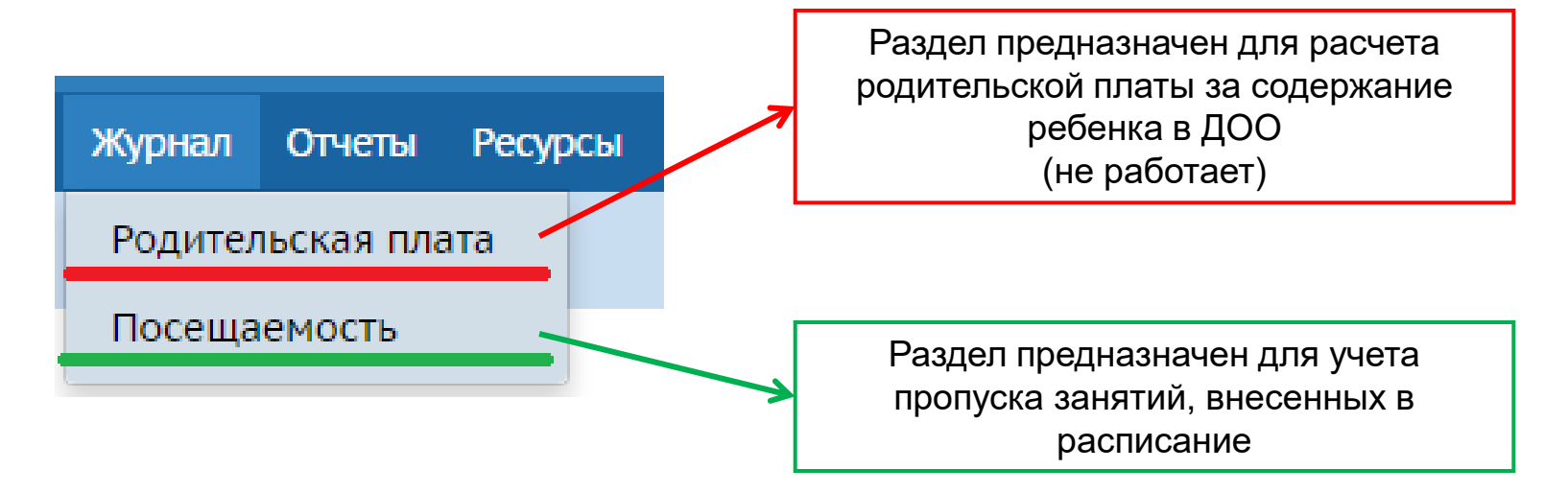

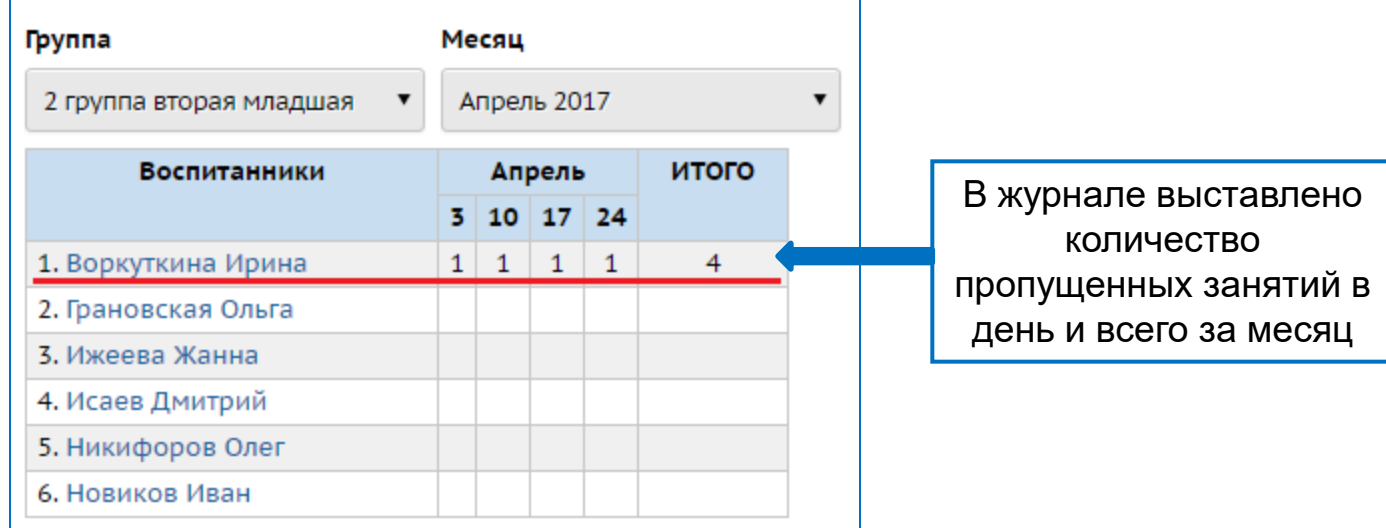

### **Заполнение журнала посещаемости**

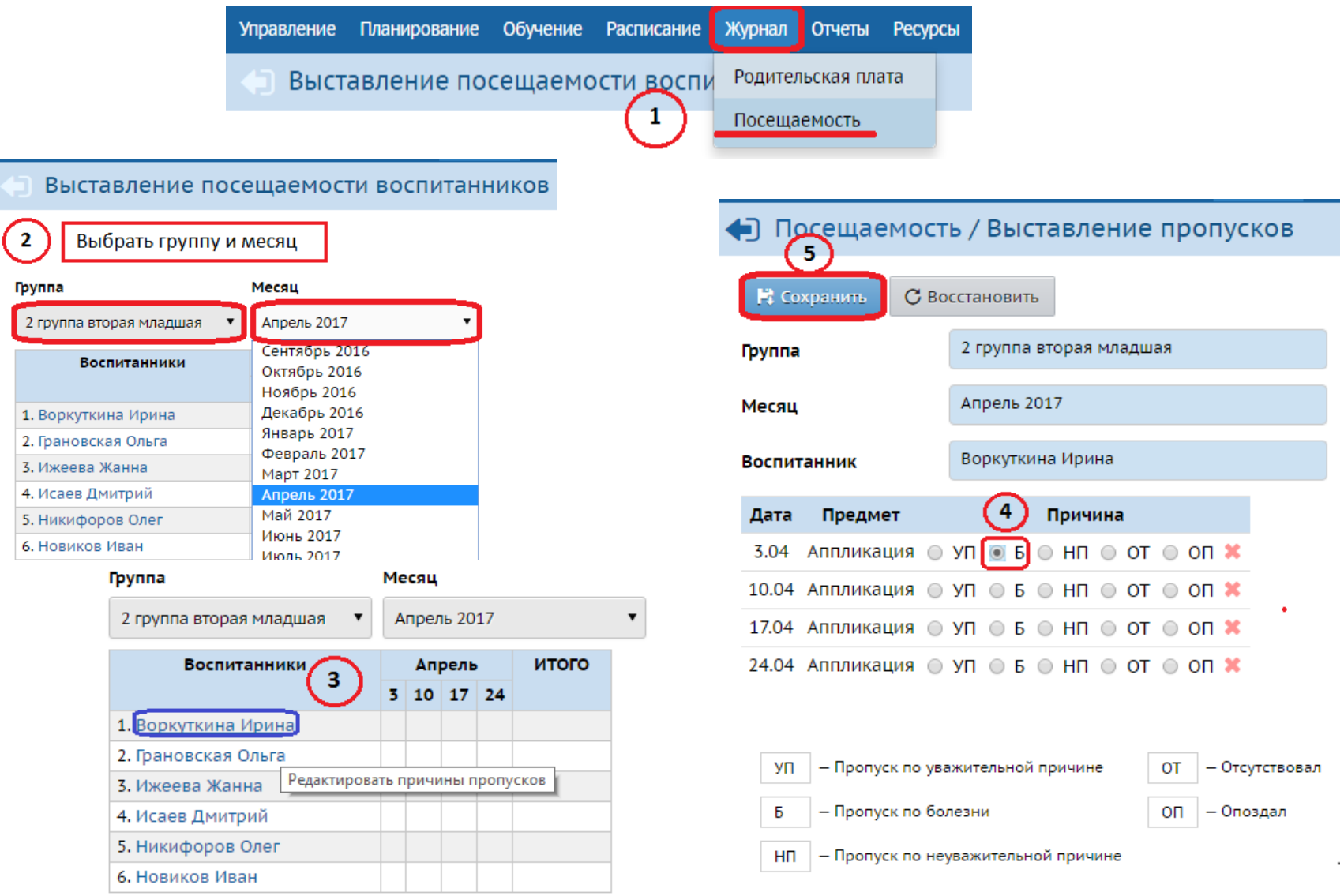

Все движение воспитанников должно своевременно отражаться в книге движения посредством создания документов

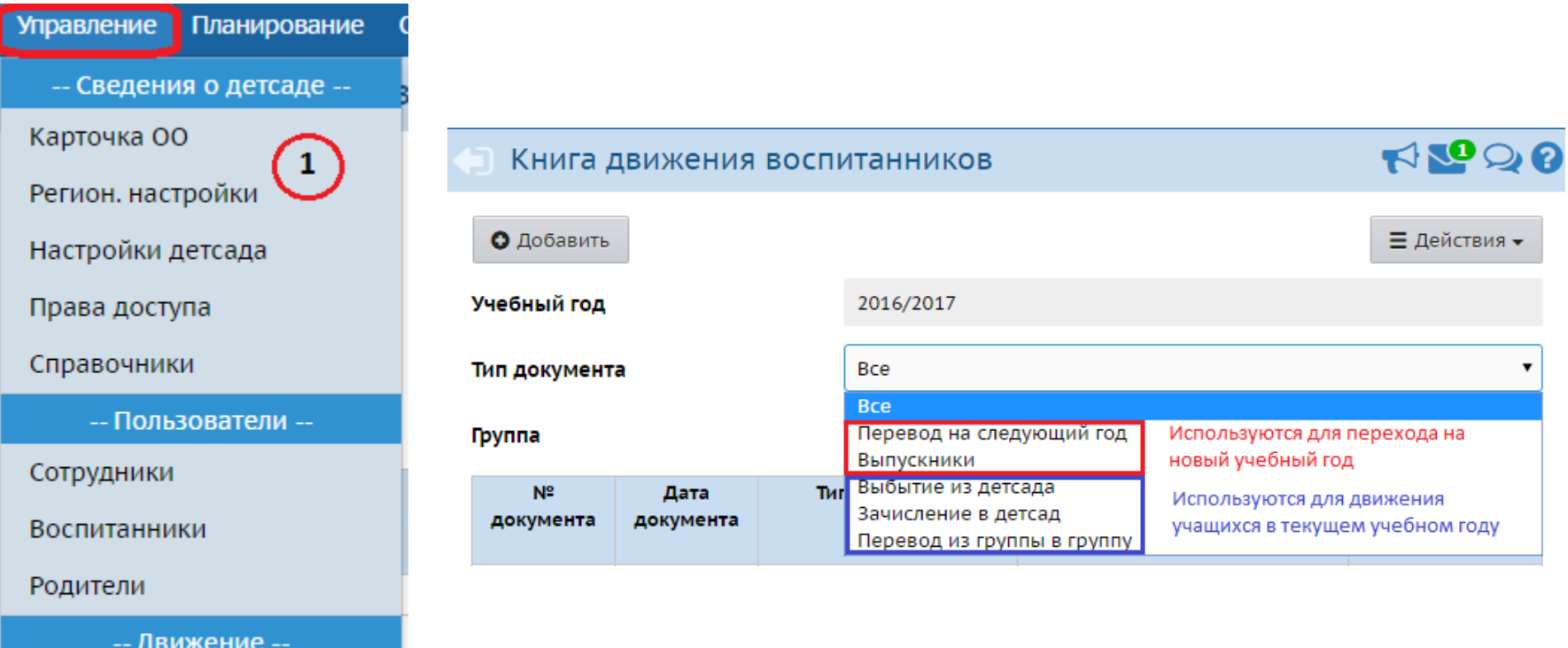

Движение воспитанников

Выпускники и выбывшие

- 1. Зачисление в детсад рассмотрено на предыдущем вебинаре (в файле «Модуль ДОО \_подготовка системы»)
- 2. Перевод из группы в группу

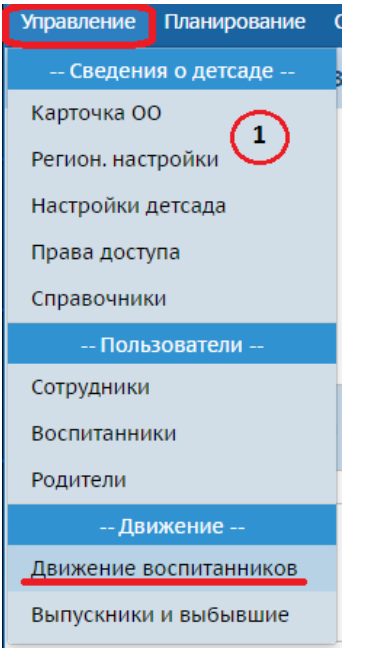

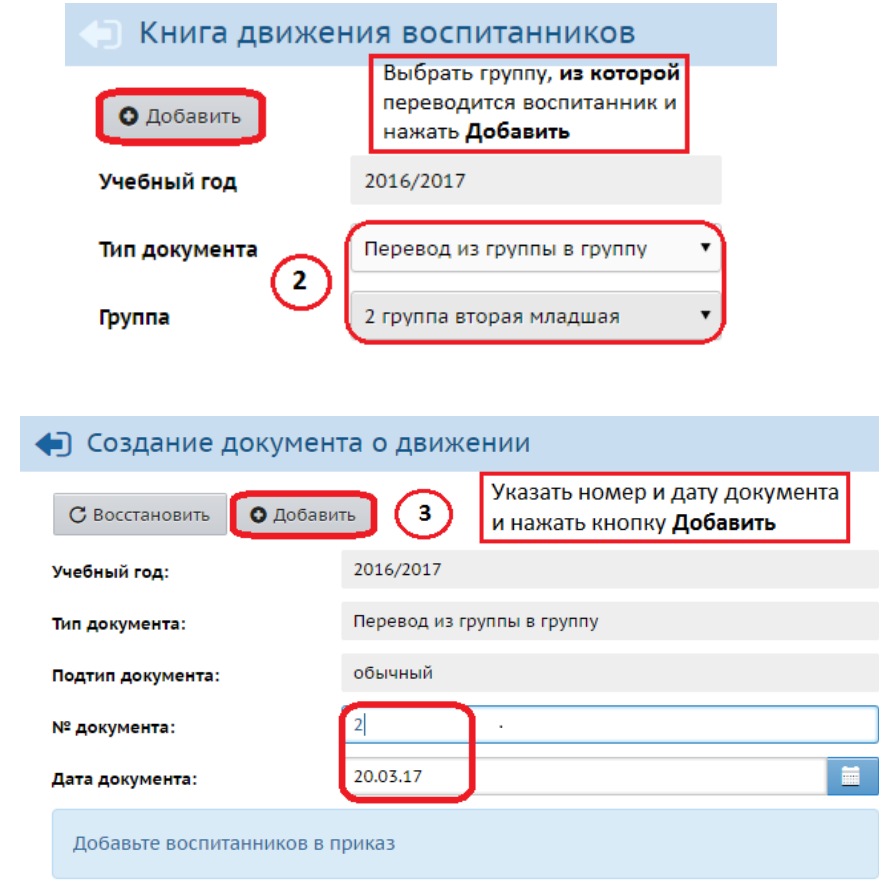

2. Перевод из группы в группу (продолжение)

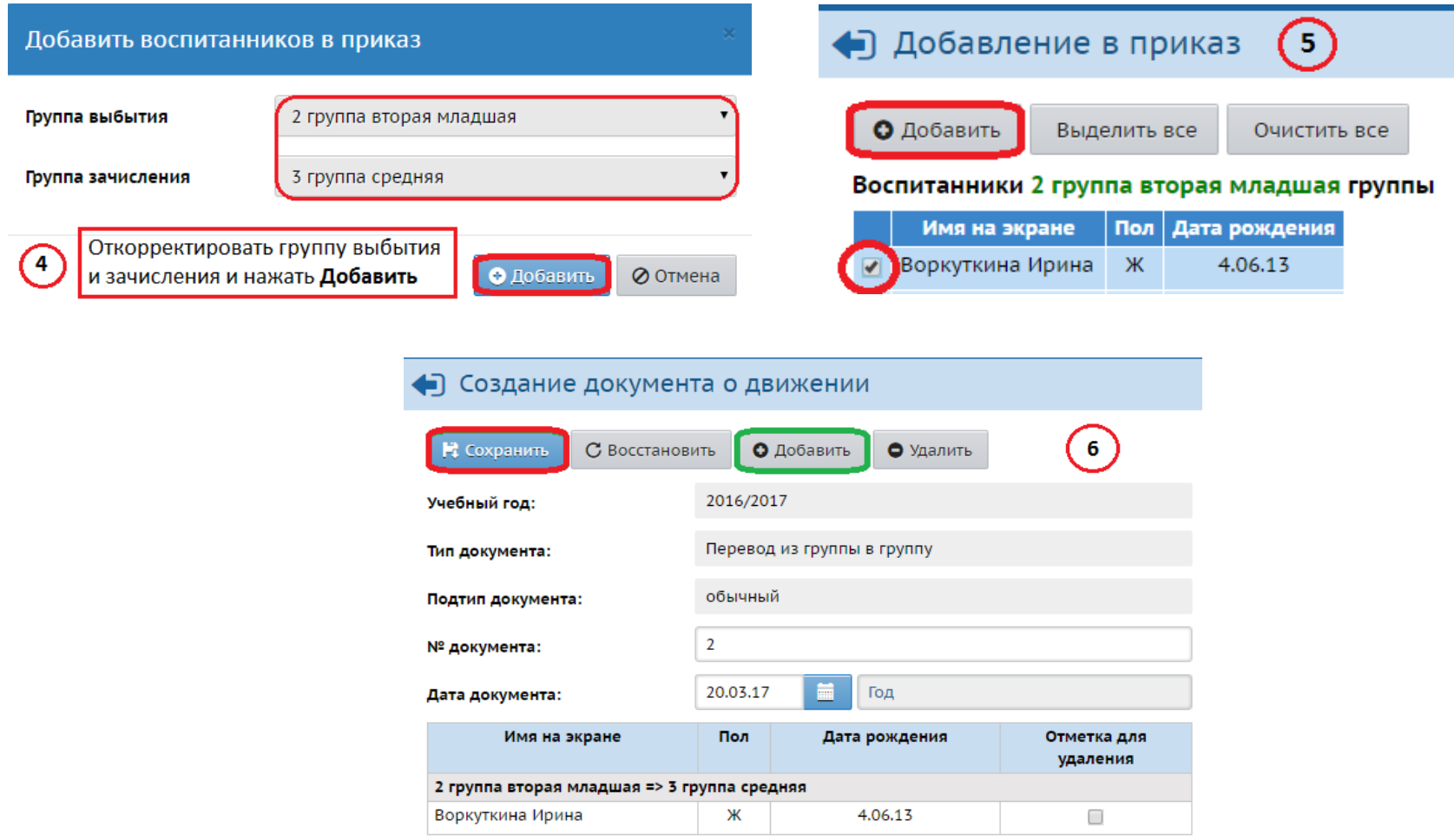

#### 3. Выбытие из детсада

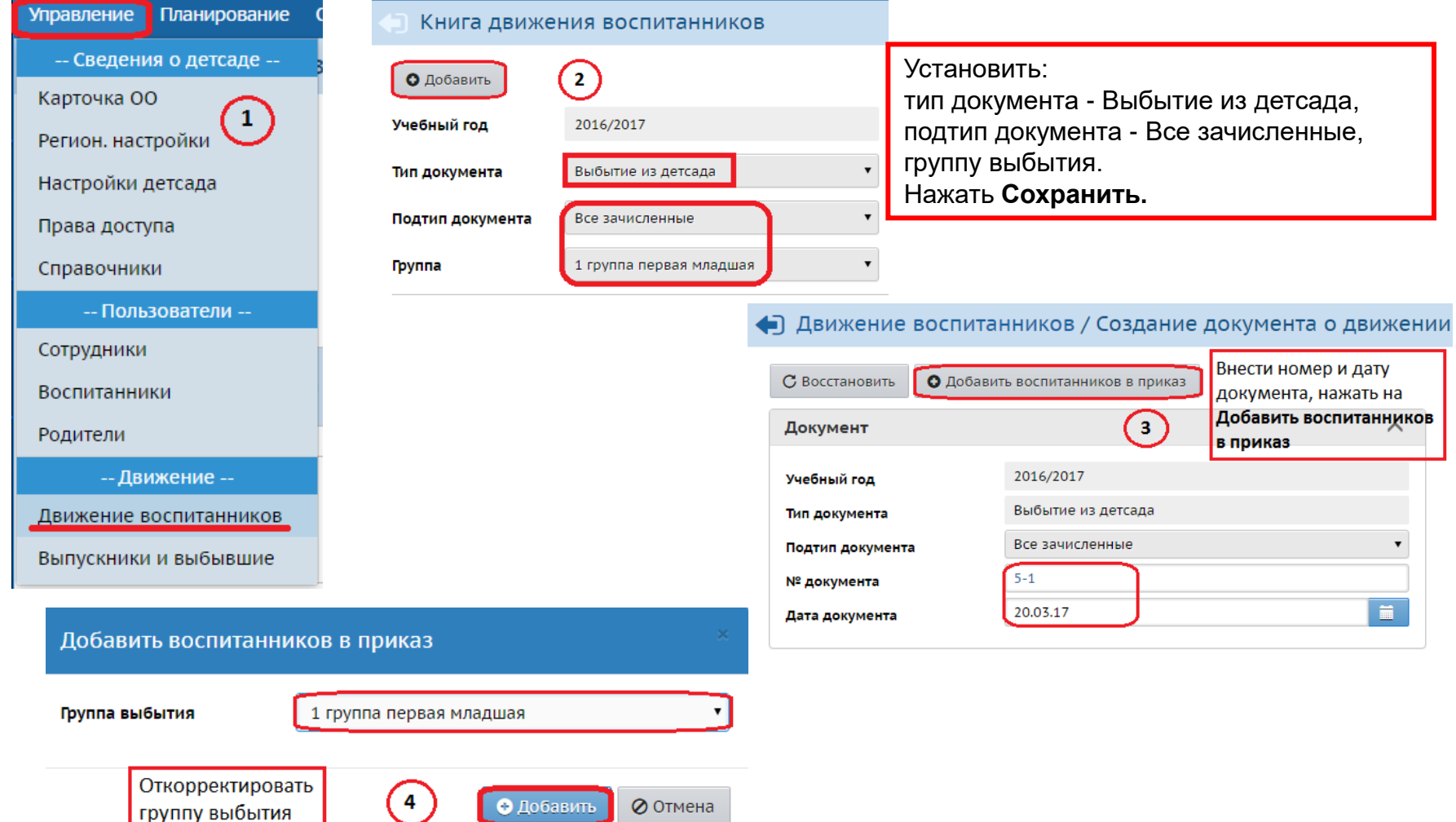

3. Выбытие из детсада (продолжение)

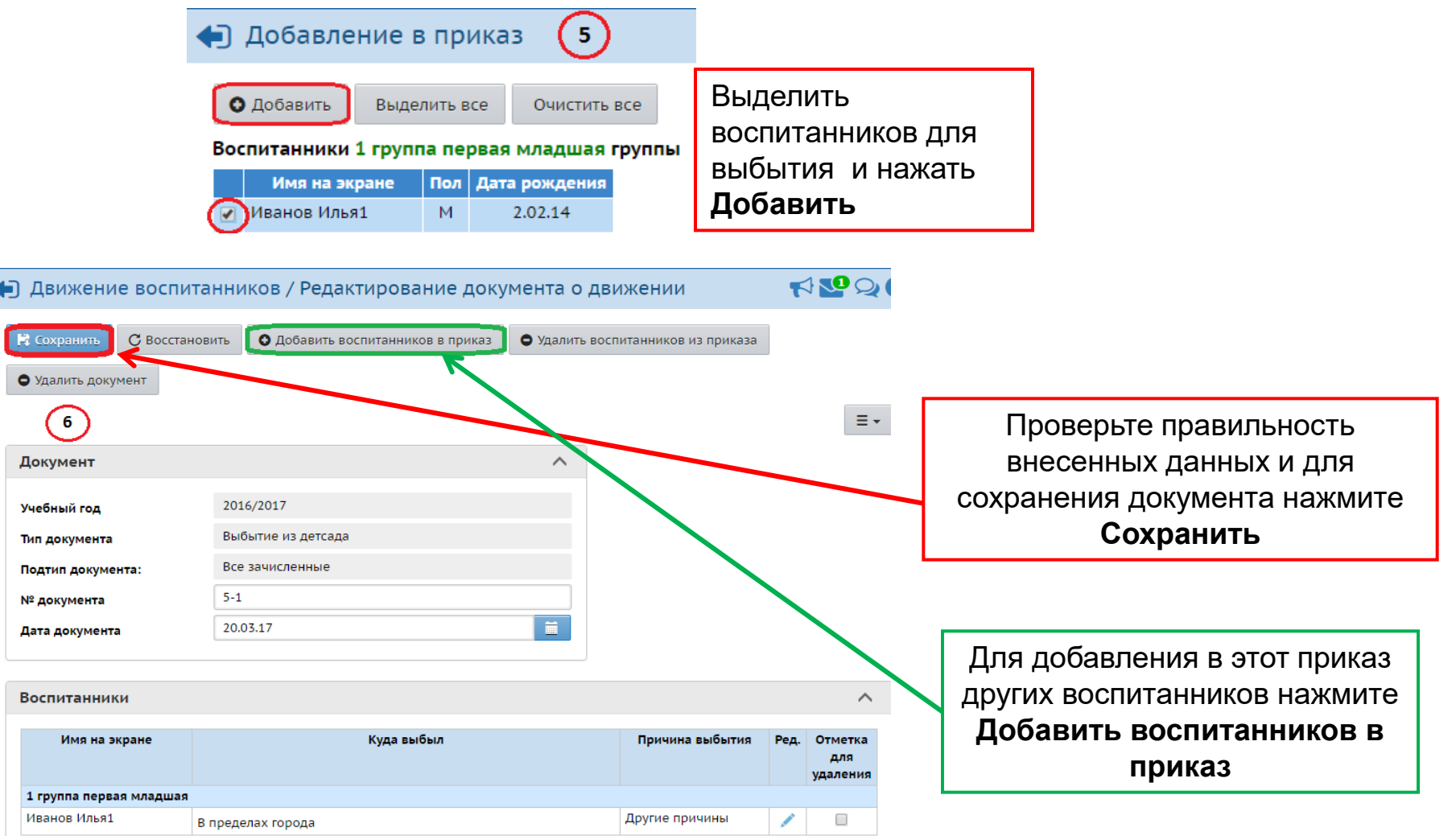

# **Переход на новый учебный год**

- 1. Право осуществлять переход на новый учебный год по умолчанию предоставлено Администратору системы в ДОО
- 2. Переход на следующий год возможен с 1 апреля
- Рекомендуется не активировать переход на новый учебный год раньше начала каникул (не сохранятся изменения в текущем году)
- 3. Окончательно завершить процесс перехода на новый учебный год необходимо до середины сентября
- 4. Процесс перехода на следующий учебный год состоит из этапов:
	- подготовка к переходу на новый учебный год,
	- формирование следующего года,
	- открытие нового года.

# **Подготовка к переходу на новый учебный год**

#### Проверить актуальность списка сотрудников

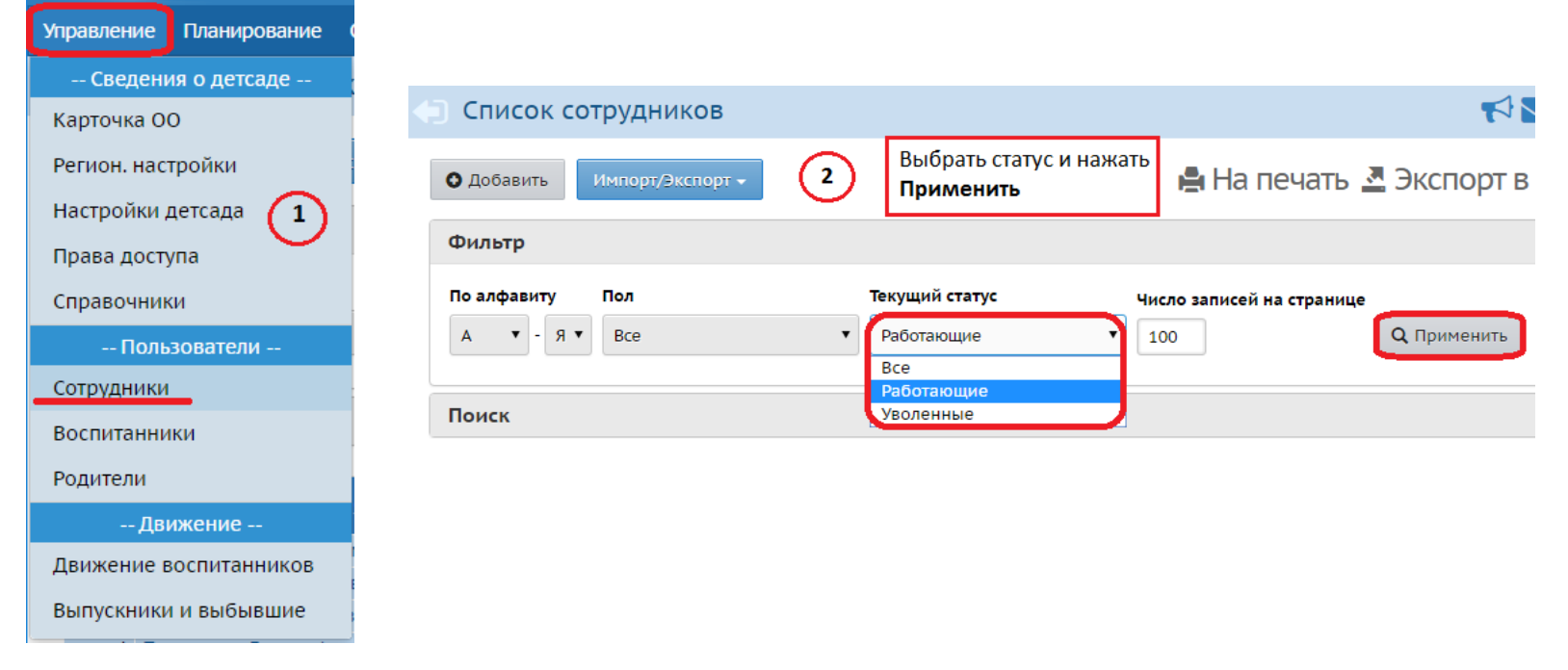

Необходимо убедиться, что все сотрудники, которые не работают в ДОО, имеют статус «*Уволенный*»

(такие сотрудники не будут скопированы в будущий учебный год)

# **Подготовка к переходу на новый учебный год**

#### Увольнение сотрудника

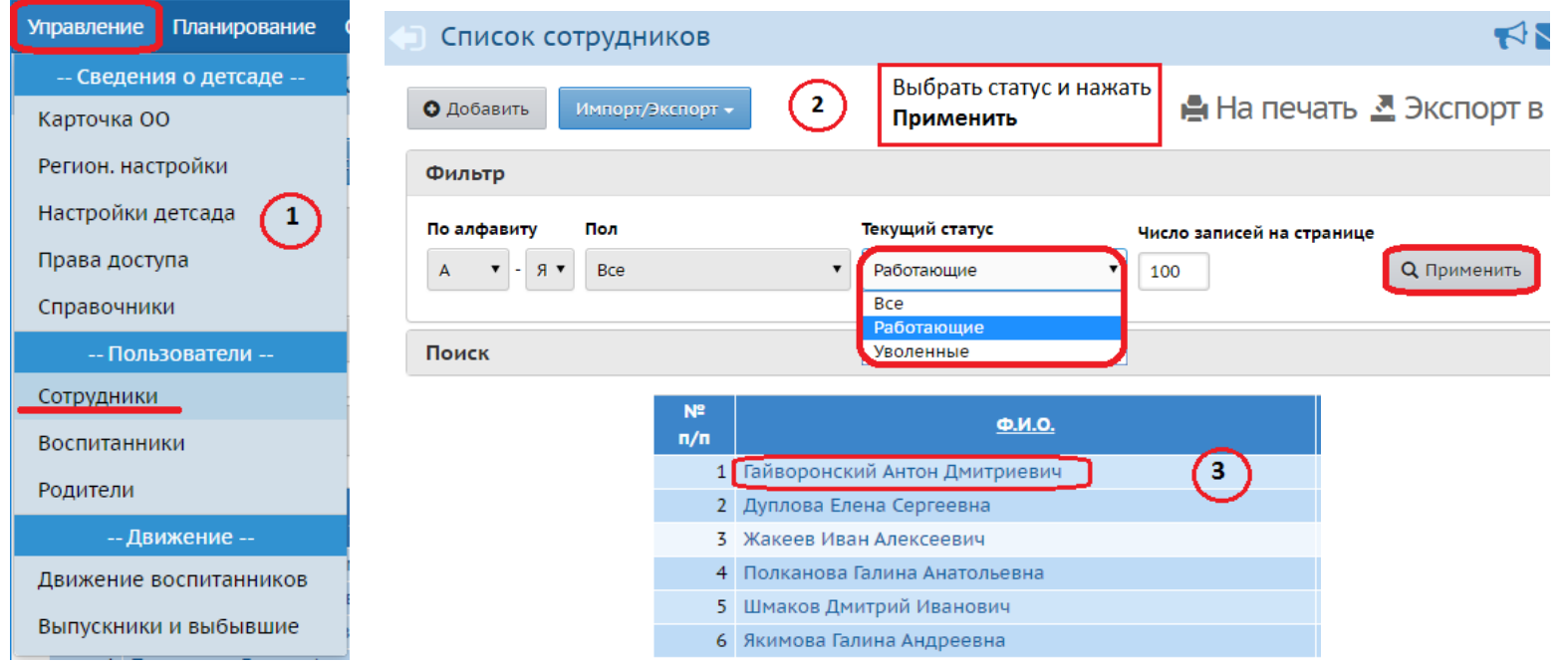

#### • Сотрудники / Сведения о сотруднике: Гайворонский

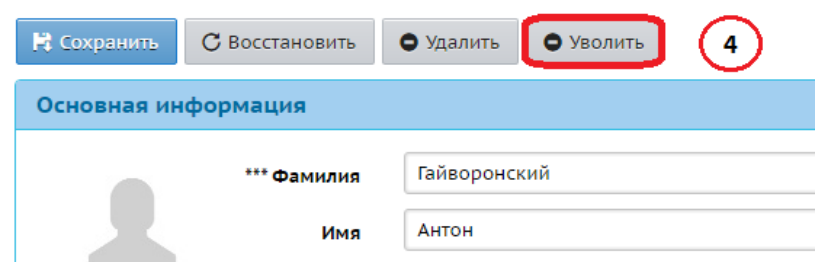

Кнопка «**Удалить**» используется только для удаления ошибочно введенных сотрудников. При этом удаляется вся информация о сотруднике.

### **Формирование следующего года**

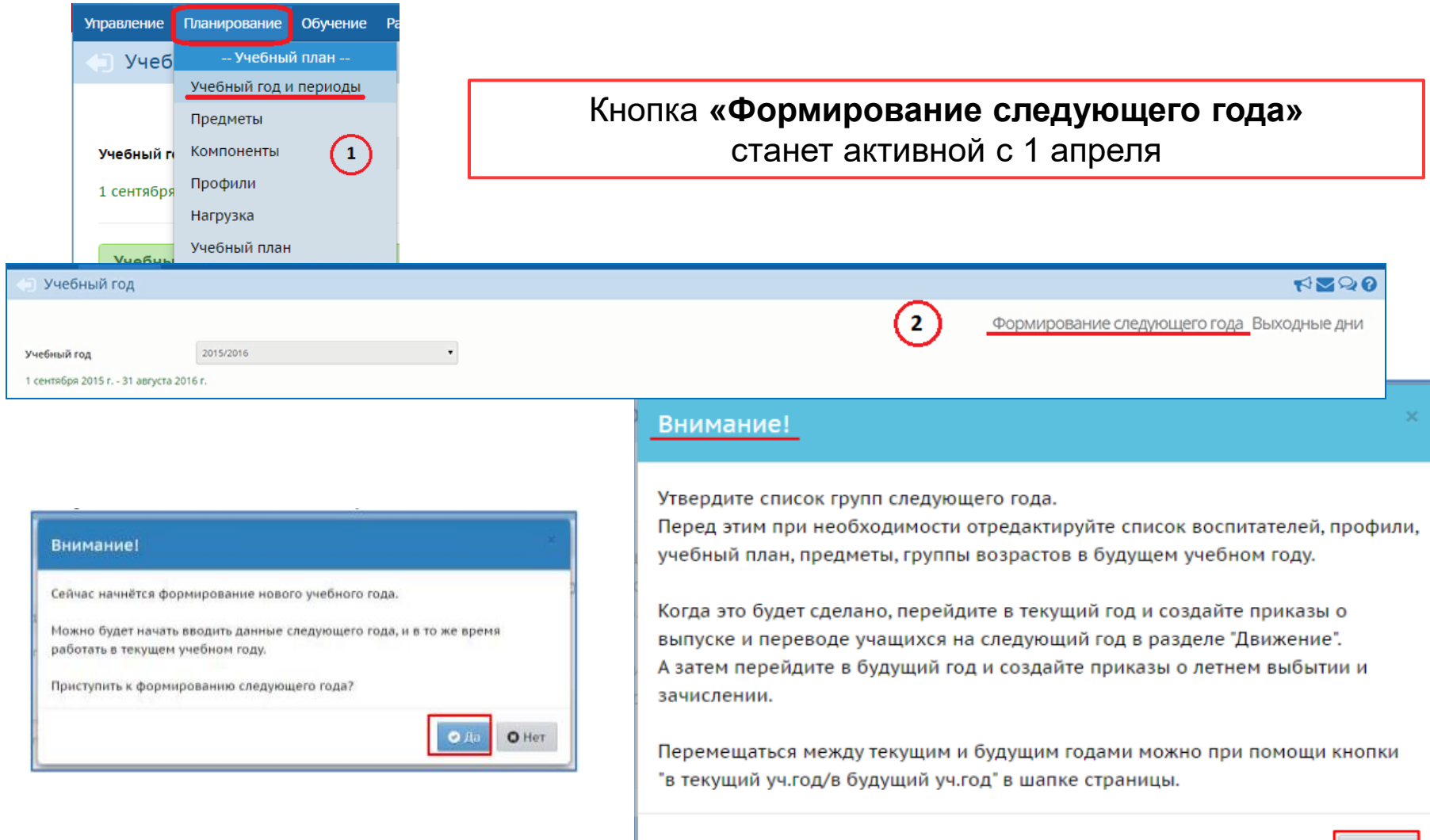

### **Формирование следующего года**

#### **Интерфейс системы разделен на две части: будущий год и текущий год**

#### Если активен текущий год, то интерфейс будет выглядеть так:

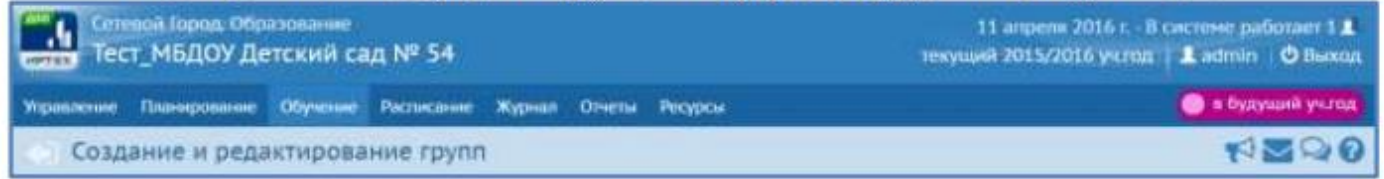

Малиновый переключатель «в будущий уч.год» поможет пользователю перейти в «будущий» учебный год.

#### Если активен будущий год, то интерфейс будет выглядеть так:

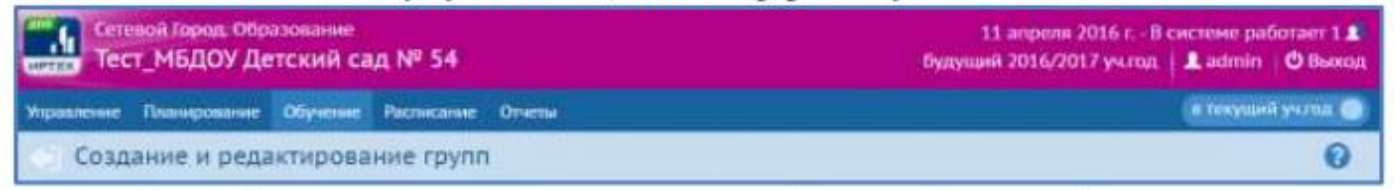

Синий переключатель «в текущий уч.год» вернёт пользователя в текущий учебный год.

### **Формирование следующего года**

#### **В будущем (следующем) году:**

- отредактировать список воспитателей, учебный план, предметы
- утвердить список групп следующего года (удалить ненужные группы, добавить новые группы, откорректировать свойства уже существующих (например, изменить воспитателя или наполняемость групп)
- провести летнее зачисление и выбытие воспитанников (производится в будущем году, т.к. при зачислении в текущем году при закрытии этого года дети станут недоступны в будущем году)

#### **В текущем году:**

- перевести детей на следующий год (создать один документ о движении на всех детей)
- выпустить детей из д/сада (создать документ типа «выпускники»)

#### **Рекомендуется закрывать учебный год после окончания летнего движения воспитанников (к середине сентября)**

### **Открытие нового учебного года**

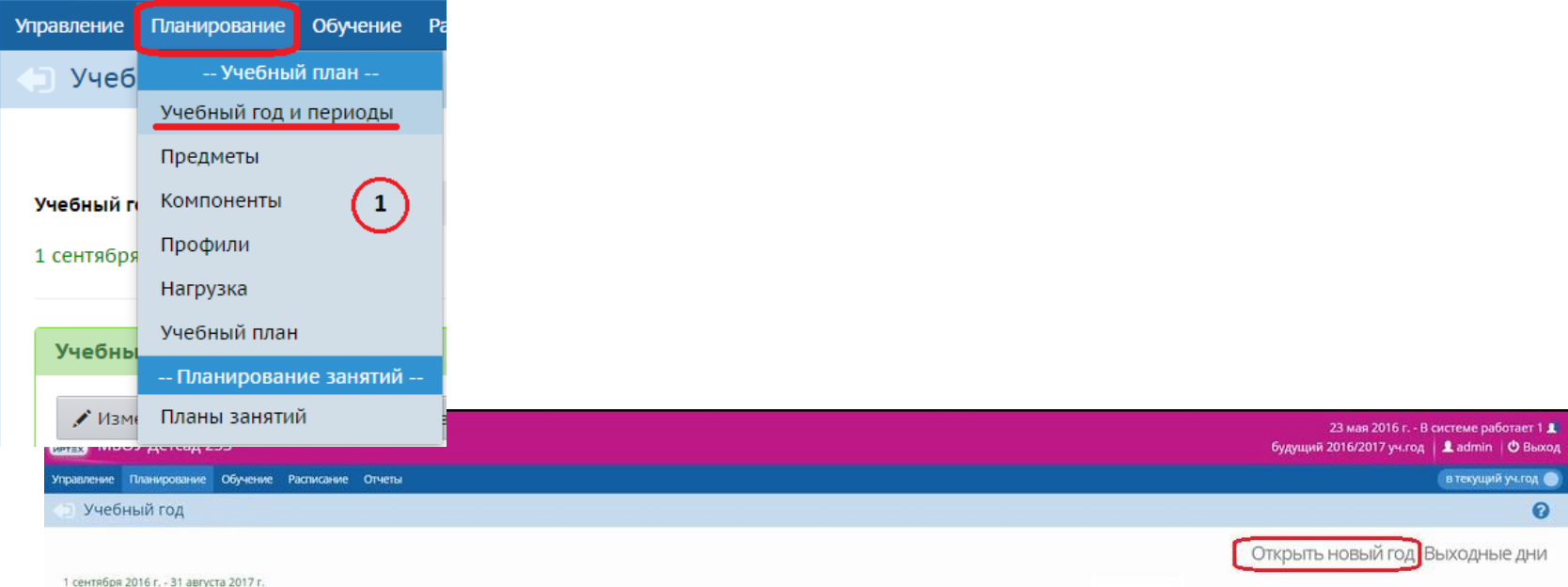

**Рекомендуется завершать процесс перехода на новый учебный год после окончания летнего движения воспитанников (с 1 по 20 сентября)**

**Более подробно процесс перехода на новый учебный год в модуле «ДОО» рассмотрен в видео**

> **Для скачивания видео перейдите по ссылке** <https://doc8.ir-tech.ru/index.php/s/kf6RLrK4rOiNbo4>

### Внимание!

Согласно Распоряжению Правительства Сахалинской области от 16.09.2016 №474-р, Министерством образования Сахалинской области проведены работы по обеспечению идентификации, аутентификации, авторизации и регистрации физических лиц в информационных системах «Е-услуги. Образование» и «Сетевой город. Образование», путем использования единой системы идентификации и аутентификации

### Сетевой Город. Образование

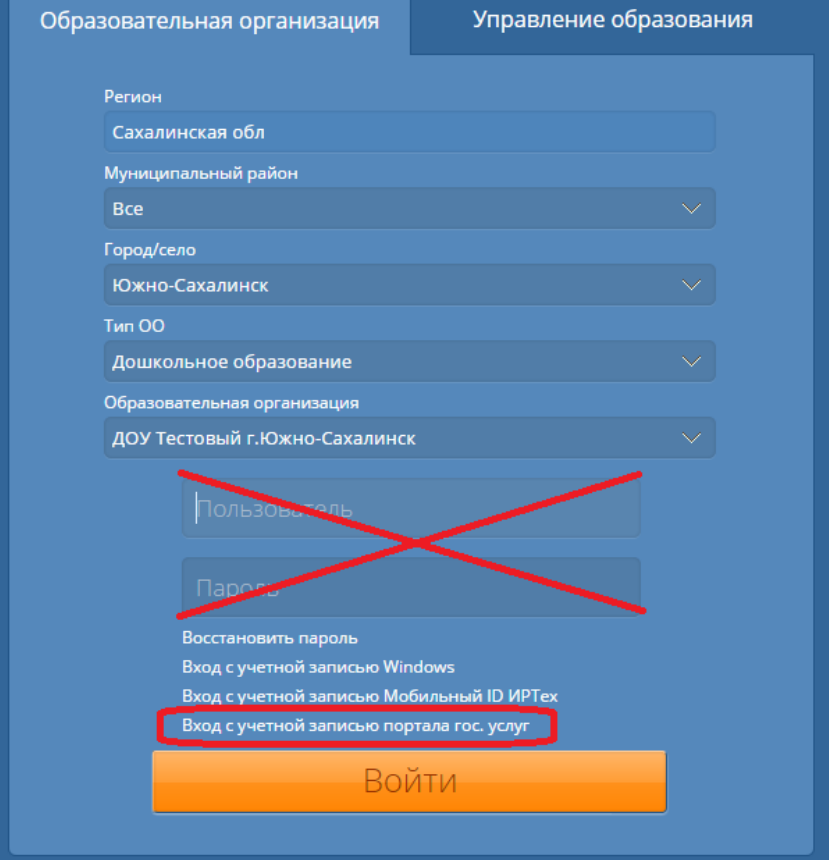

Для входа в систему ОБЯЗАТЕЛЬНА регистрация на Портале Госуслуг!

# СПАСИБО ЗА ВНИМАНИЕ!

Вопросы, связанные с работой в АИС «СГО», задавайте в письменном виде с приложением снимков экрана по адресу электронной почты **[mr.tsdo@mail.ru](mailto:mr.tsdo@mail.ru)**